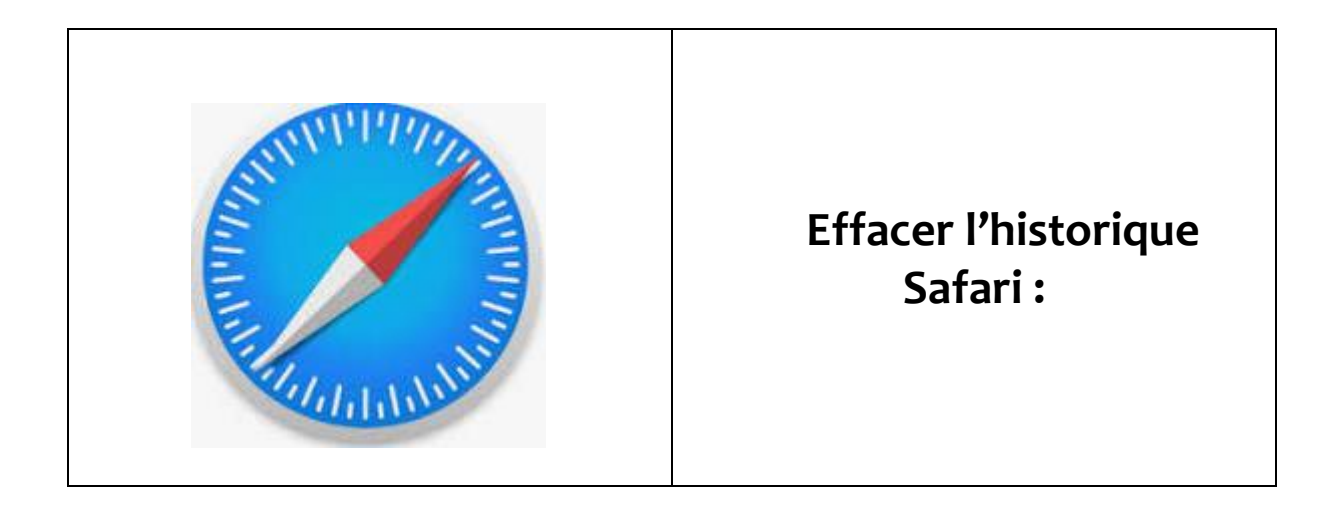

Pour supprimer des informations de votre appareil, procédez comme suit :

 Pour effacer votre historique et vos cookies, accédez à Réglages > Safari, puis touchez Effacer historique, données de site.

Le fait d'effacer l'historique, les cookies et les données de navigation dans Safari n'entraîne pas la suppression des informations nécessaires au remplissage automatique.